#### **Nixfarma**

## Butlletí Setmanal **ACTUALITZACIÓ SEGURETAT RECEPTA ELECTRÒNICA**

## **Ocatfarma**

El **Consell de Col·legis de Farmacèutics de Catalunya** ens ha informat que, per motius de seguretat, a partir del **pròxim 5 d'agost** només es permetrà el protocol de seguretat d'internet **TLS 1.2**. Això vol dir que aquelles farmàcies que no s'actualitzin a aquesta versió tindran problemes amb la dispensació de recepta electrònica.

· Tots els ordinadors amb **Windows XP**, **Windows Vista**, **Windows Server 2003** o **Windows Server 2008**, **No són compatibles** amb aquesta versió, per tant, tindran problemes amb la dispensació de recepta electrònica.

· Els equips amb **Windows 7, Windows 8** i **Windows Server 2012** són compatibles però, cal activar el **protocol TLS 1.2**. En aquest butlletí explicarem com realitzar aquesta activació.

· Per altra banda, els equips amb **Windows 10, Windows Server 2016** o **Windows Server 2019** són totalment compatibles i el protocol de seguretat TLS 1.2 ja està activat. No cal realitzar cap acció en aquets cas.

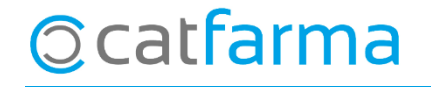

· Com saber quina versió de Windows té l'equip? El primer pas és accedir al **Panel de Control** de Windows i buscar la icona de **Sistema**:

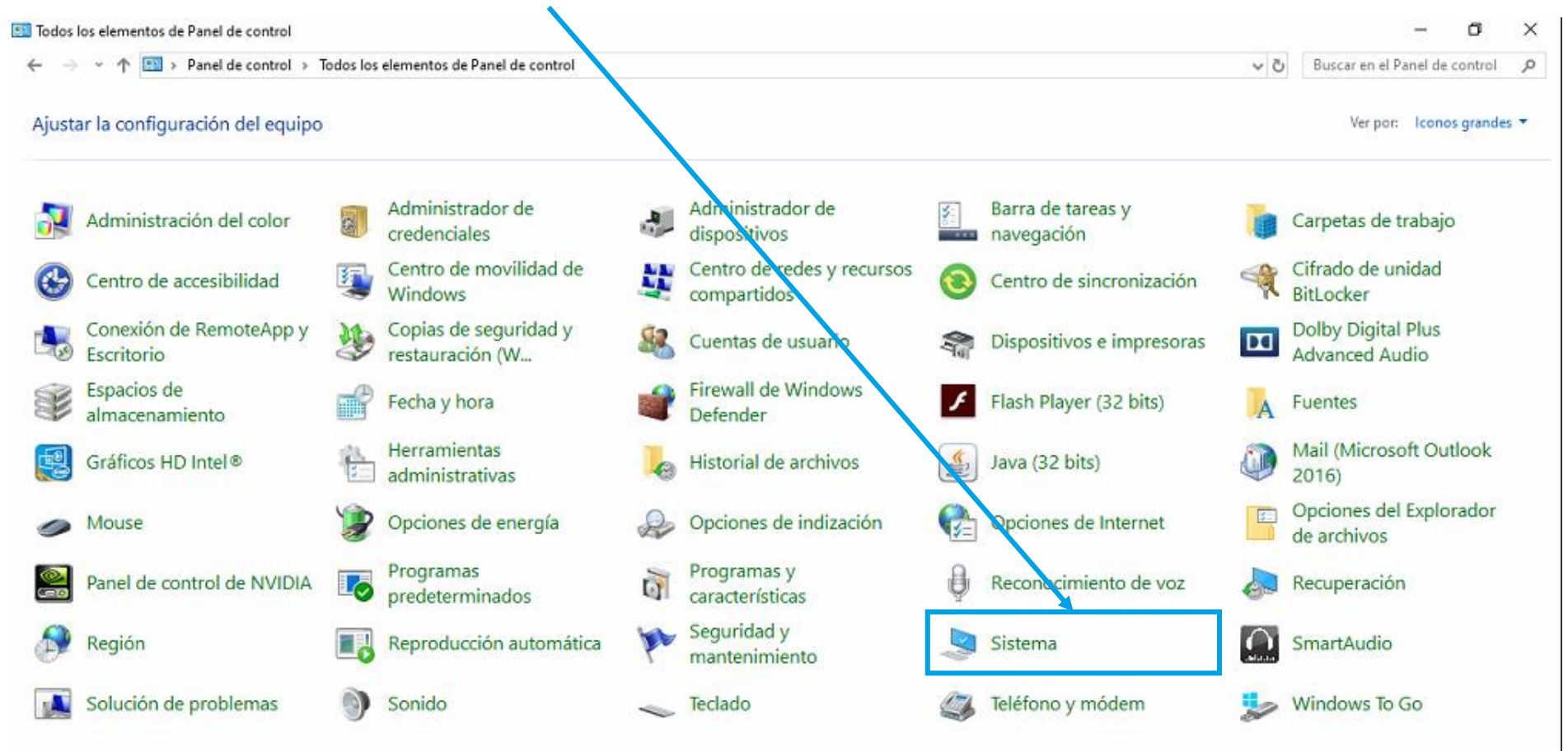

**Ocatfarma** 

· Un cop hem accedit a **Sistema,** aquí es mostrarà la versió de Windows que tenim:

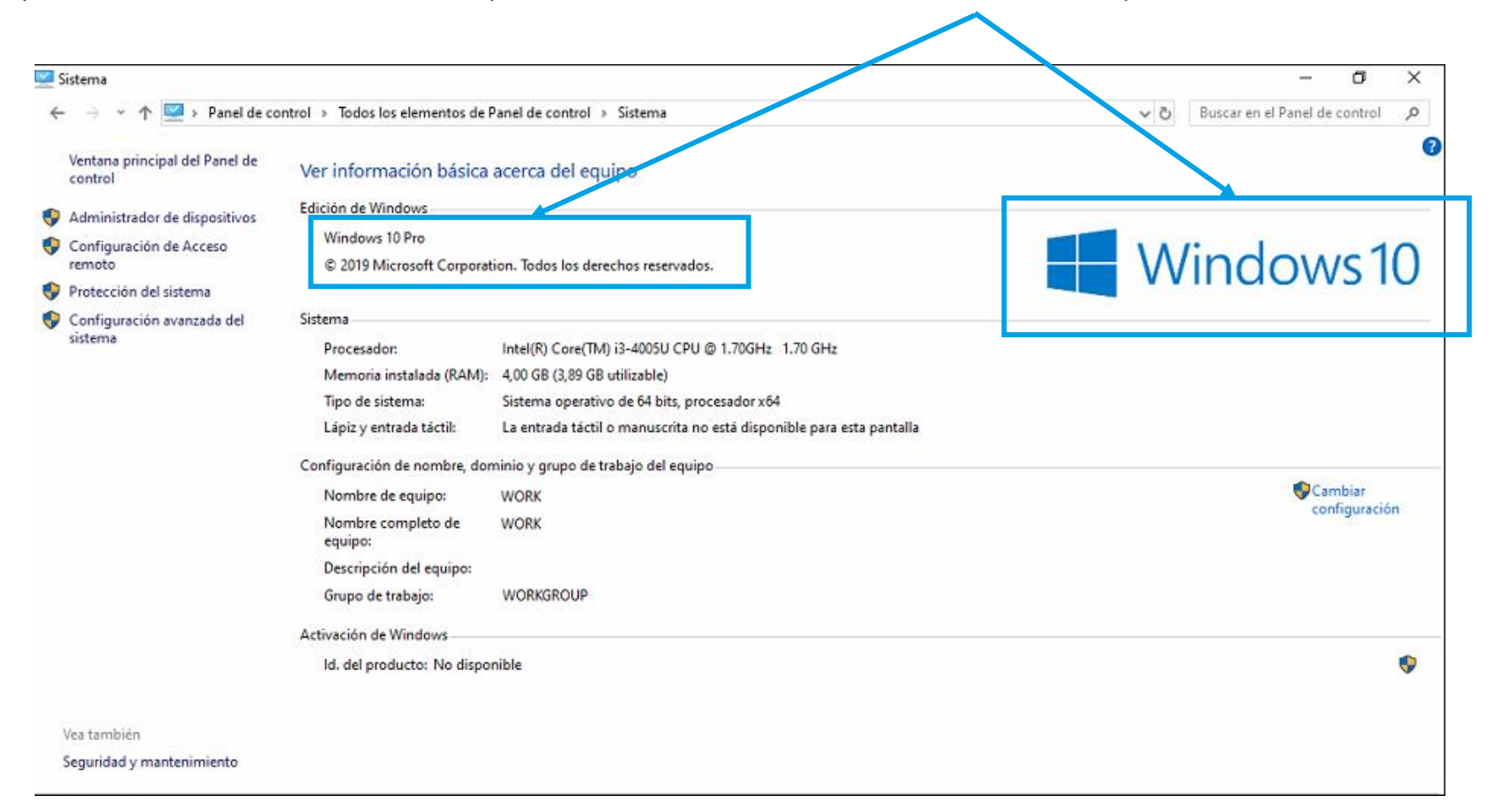

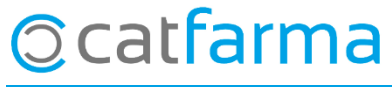

· **CAS 1**:

Què fer si tenim **Windows 10**, **Windows Server 2012 R2**, **Windows Server 2016** o **Windows Server 2019:**

En aquest cas **no cal realitzar cap acció.** Aquestes són les versions més noves de Windows i ja porten activat la versió de seguretat TLS 1.2 per defecte.

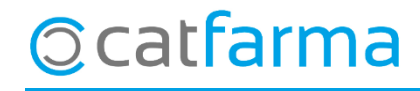

#### · **CAS 2:**

#### Què fer si tenim **Windows 7, Windows 8** o **Windows Server 2012**:

En aquest cas està preparat per treballar amb TLS 1.2, però cal realitzar **l'activació.**

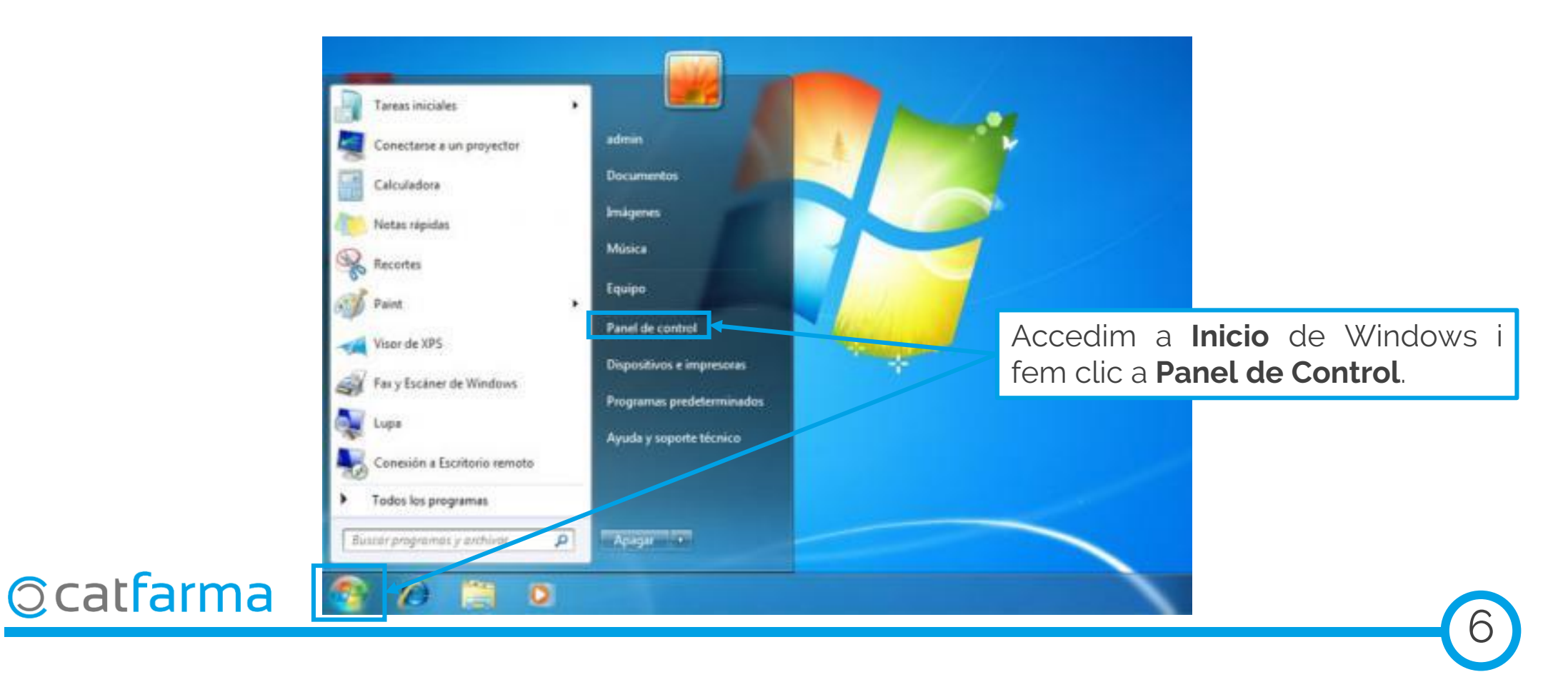

· Un cop al Panel de Control, accedim a **Opciones de Internet**:

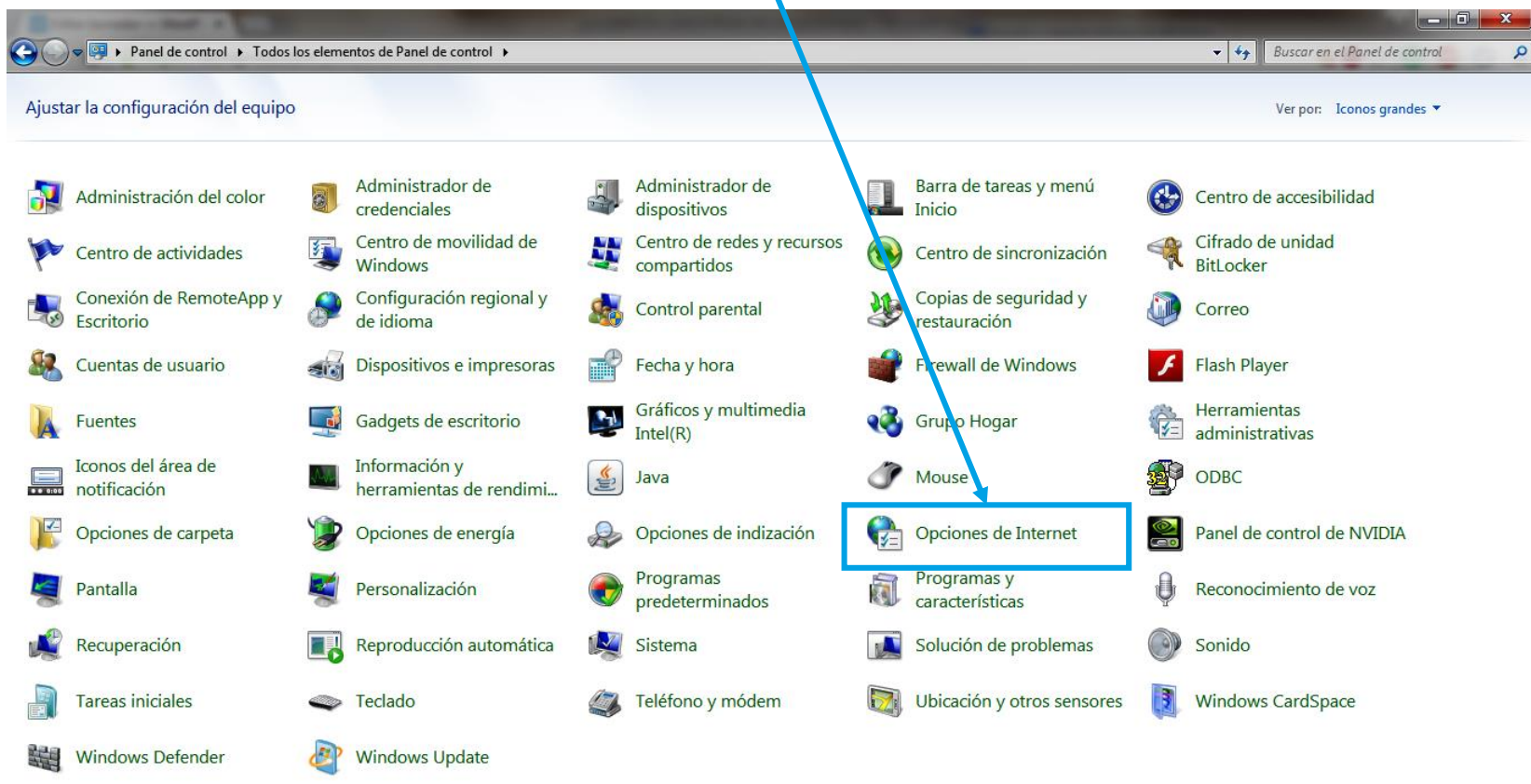

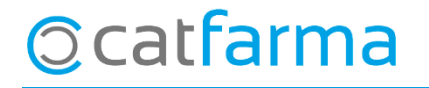

· Dins d**'Opciones de Internet**, accedim a la pestanya **Avanzados :**

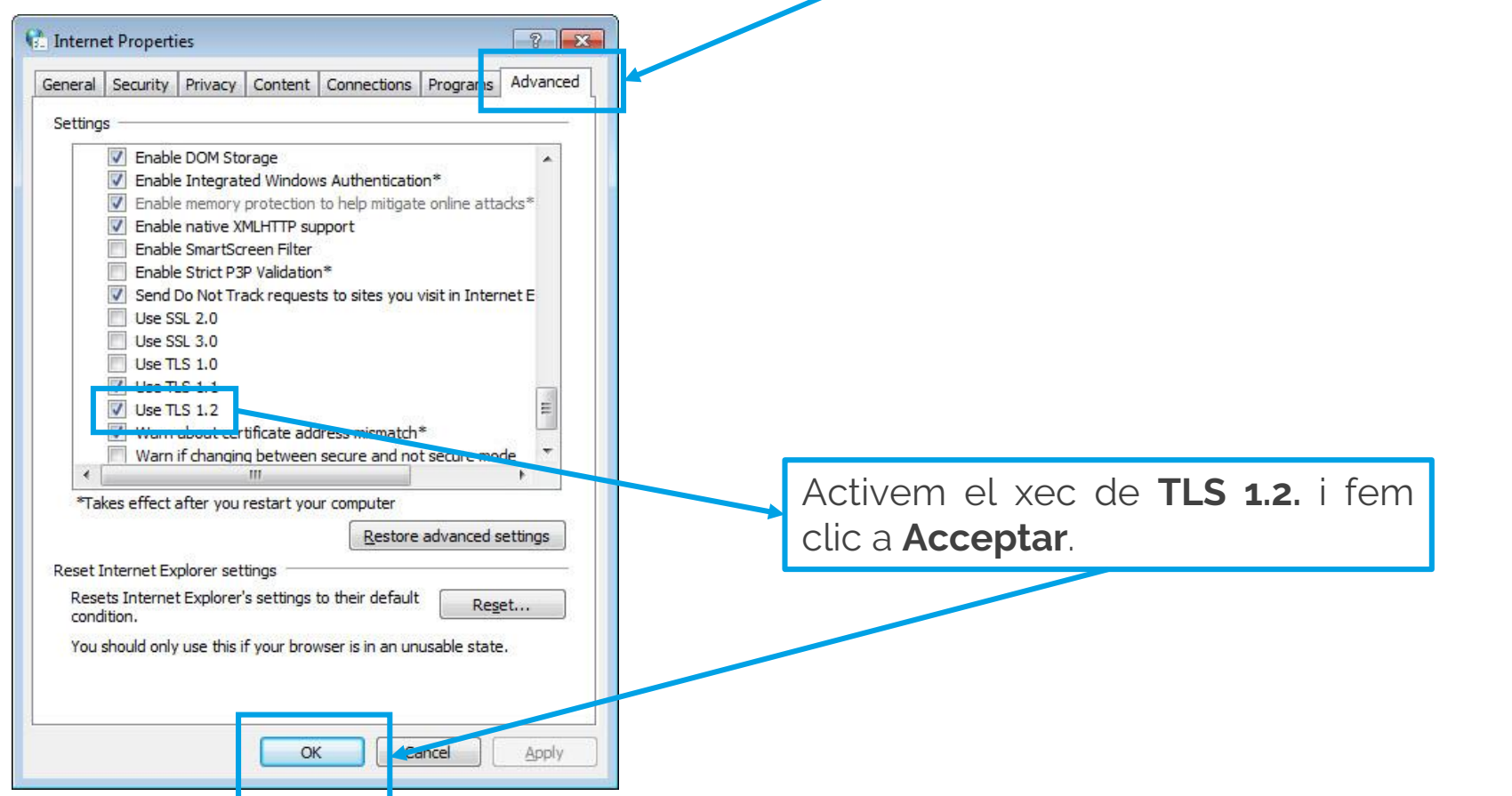

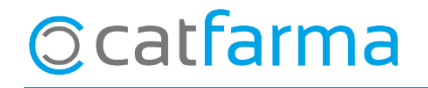

· **CAS 3**:

· Què fer si tenim **Windows XP**, **Windows Visita**, **Windows Server 2003** o **Windows Server 2008**:

Microsoft ha deixat d'actualitzar i donar servei de seguretat a aquestes versions i per tant han quedat obsoletes.

En aquest cas és important que us poseu en contacte amb Catfarma ja que **a partir del 5 d'agost el vostre equip tindrà problemes per accedir a la recepta electrònica.**

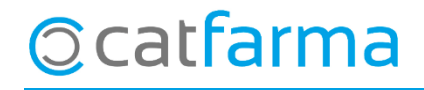

divendres, 26 juny de 2020

# **SEMPRE AL TEU SERVEI** Bon Treball

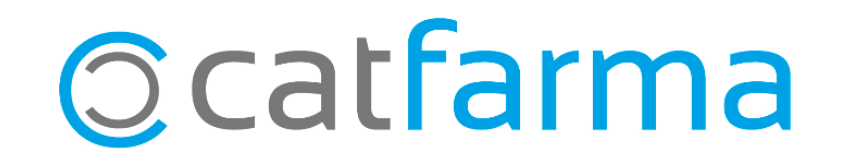